# **Werkwijze voor het dupliceren**

#### *Voor BC Valkenisse (versie 13 december 2017)*

Meerdere personen binnen de vereniging hebben te maken met het dupliceren, te weten:

- Degene die spellen genereert op de computer,
- Degene die spellen dupliceert op de dupliceermachine,
- Degene die de spellen in het NBB Rekenprogramma verwerkt en op de website plaatst,
- Degenen die het materiaal gereedzetten (en de juiste spellen op de tafels leggen).

Het is daarom gewenst de werkwijze rond het dupliceren vast te leggen.

- 1. Bij het genereren van spellen wordt iedere spelset vastgelegd in twee bestanden, een csv bestand om in het NBB Rekenprogramma te importeren en een pbn bestand voor het dupliceren. De namen van deze bestanden zijn (als voorbeeld) 20171221.csv en 20171221.pbn. De bestandsnamen zijn dus de datums dat betreffende spellen worden gespeeld.
	- Degene die spellen genereert, slaat de spelset op onder deze namen (20171221.csv en 20171221.pbn) en plaatst deze bestanden op de clubcomputer en de dupliceermachine.
	- Degene die spellen dupliceert, opent het pbn-bestand (20171221.pbn) op de dupliceermachine, dupliceert deze spelset in 3 sets spellen en zorgt ervoor dat de 3 koffers met spellen worden voorzien van een etiket met de juiste speeldatum (2017-12-21).
	- Degene die de spellen in het NBB Rekenprogramma verwerkt en op de website plaatst, importeert het betreffende csv-bestand (20171221.csv) in het NBB Rekenprogramma (op de clubcomputer nadat de backup is teruggezet en voor het spelen van de zitting).
	- Degenen die het materiaal gereedzetten, moeten ervoor zorgen dat de juiste spellen worden gebruikt (de 3 koffers zijn voorzien van een etiket met vermelding van de speeldatum).
- 2. De handleidingen, software en andere nuttige zaken voor de dupliceermachine zijn te vinden op de website http://www.playbridgedealer4.com/. Voor het dupliceren zelf, volstaat de Dealer4+ Operation Manual (16 pagina's).
- 3. Degene die de spellen genereert is er voor verantwoordelijk dat er voldoende spelsets op de dupliceermachine en de clubcomputer zijn geplaatst.

Het genereren van spellen kan op meerdere manieren, mits:

- a. Gebruik gemaakt wordt van het schudprogramma BigDeal.
- b. Zowel een pbn- als een csv bestand gegenereerd wordt.

Met de bij de dupliceermachine behorende software (Dealer4) kunnen als volgt spellen worden gegenereerd:

- File  $\rightarrow$  New.
- In het volgende scherm aanvinken dat het gaat om spellen 1-28 en random boards gegenereerd moeten worden. De overige (reject-) vinkjes moeten uit staan. Klik op Generate Boards using BigDeal en na minder dan 1 seconde zijn er 28 spellen gegenereerd. Klik op Exit.
- File  $\rightarrow$  Save en bewaar onder de naam yyyymmdd.pbn.
- File  $\rightarrow$  Save en bewaar onder de naam yyyymmdd.csv.
- Het voorgaande wordt een aantal keren herhaald. De bestanden (zowel csv als pbn) worden op een memory stick geplaatst.
- De bestanden (csv en pbn) worden gekopieerd op de clubcomputer in de map "Spelverdelingen" in "Mijn documenten".
- De pbn bestanden worden gekopieerd naar het interne geheugen van de dupliceermachine via het commando Copy (zie manual).

Een snellere methode is door gebruik te maken van een Windows-interface voor BigDeal, te downloaden van http://jfr.pzbs.pl/bigden.htm en https://sater.home.xs4all.nl/ (BigDeal).

- 4. Het importeren van de spellen in het NBB rekenprogramma gaat als volgt:
	- Zitting  $\rightarrow$  Zittinggegevens  $\rightarrow$  Spelverdeling exporteren/importeren
	- "Alle lijnen (gedupliuceerde spellen)" aanvinken,  $\rightarrow$  importeren
- Het betreffende bestand (yyymmdd.csv) uit de bij het voorgaande punt vermelde map importeren.
- 5. Voor het dupliceren wordt verwezen naar de 16 pagina's grote handleiding "Dealer4+ Operation Manual", met daarbij de volgende kanttekeningen:
	- Hoofdstuk 3.2 (Load Screen): normaal gesproken staan de spelsets in het interne geheugen en is er geen USB-stick meer nodig.
	- Hoofdstuk 3.2.1 (Dealer4+ Internal Memory functions): het is een goede gewoonte om de oudere spelsets (ouder dan de datum van vandaag) te verwijderen; normaal gesproken is dat de spelset van een week eerder.
	- Hoofdstuk 3.2.1 (Dealer4+ Internal Memory functions): open de te dupliceren spelset. Deze heeft de naam yyyymmdd.pbn; normaal gesproken is dat de spelset voor een week later.
	- Druk tenslotte op DEAL.
	- Na het plaatsen van het juiste board wordt het board automatisch gevuld. Voor de A-lijn worden 28 boards gedupliceerd (inclusief 4 spellen voor de mogelijke combitafel). Voor de lijnen B en C kan worden volstaan met 24 spellen. **De spellen 25-28 in de koffers voor de Ben C lijn moeten voor de clubavonden gebundeld zijn met een elastiek, ten teken dat deze**

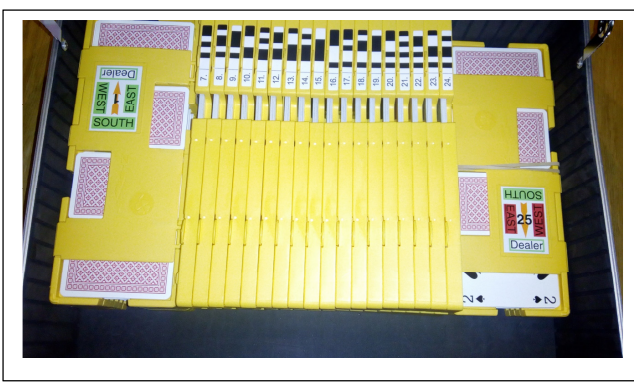

**niet bij de betreffende spelset horen**. De koffers moeten bij voorkeur volgens de nevenstaande foto worden gevuld, dat wil zeggen de spellen 1-6 plat leggen en de spellen 25-28 (voor B en C gebundeld met een elastiekje) eveneens plat leggen. Op deze manier worden de scharnieren van de koffer niet beschadigd en gaan de spellen niet schuiven.

- Hoofstuk 3.4 (Settings Screen): Normaal gesproken is Display "Hide" ingesteld (de spelverdeling is dan niet ichtbaar). Als er iets bij het dealen mis gaat (bv als er een kaart ontbreeekt), kan Display even op "Show" worden ingesteld, om het incomplete spel te herstellen.
- Noteer voor welke datum betreffende spellen zijn bestemd (zodat degenen ie het materiaal gereedzetten dit kunnen checken).

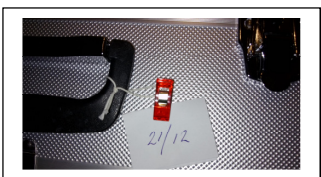

- 6. Degenen die het materiaal gereed zetten moeten altijd checken of de datum van de spellen (staat genoteerd op het etiket van de koffer) de juiste datum is (vandaag). Voorts is van belang dat de spellen voor de combitafel uit de koffer voor de A-lijn wordt gehaald. De spellen 25-28 van de B- en C-lijn zijn gebundeld met een elastiek, ten teken dat deze niet bij de betreffende spelset horen.
- 7. We bezitten op dit moment 6 sets/koffers met elk 28 spellen. Het uitgangspunt is dat op donderdag de 3 sets te spelen spellen al gereed staan in de kast; op de speelavond worden de sets voor de volgende speelavond gedupliceerd.
- 8. De kleuren van de spelsets zijn:
	- Rood (A-lijn), donkergroen (B-lijn) en geel (C-lijn).
	- Oranje (A-lijn), lichtgroen (B -lijn), lichtblauw (C-lijn)

Deze spelsets worden voor de clubavonden afwisselend gebruikt. Op de avond dat de ene spelset wordt gespeeld, wordt de andere spelset gedupliceerd voor de week er na.

9. Het inzien van de spelverdelingen is mogelijk voor degenen die betrokken zijn bij het dupliceren. Ook is het in theorie mogelijk dat de koffers met spellen worden geopend en ingezien. Alleen degene die dupliceert moet wellicht soms een spel kunnen inzien. Als er kaarten uit een net gedupliceerd board vallen, kan dit board ook worden hersteld door het opnieuw te dupliceren.

# **Dealer 4+ Onderhoud**

#### **Zie Dealer4 Maintenance Adjusting and Cleaning Manual 1v1**

#### *Garantie*

Voor zowel de Play Bridge Dealer 4 als de 4+ dupliceermachine is de garantie 5 jaar of 50.000 gedupliceerde spellen.

### *Onderhoudsbeurt*

Ofschoon de Dealer 4 vrijwel onderhoudsvrij is, wordt aanbevolen dat de machine **ééns per 3 jaar of elke 40.000 boards** een onderhoudsbeurt krijgt bij een geautoriseerd Service Center.

#### *Cleaning tools*

De volgende cleaning tools zijn nodig:

- Katoenen handschoenen.
- Kleine penseel (eventueel met een busje perslucht).
- Reinigingsmiddel (methanol, ethanol, propanol of isopropanol).

# *Cleaning*

- Het reinigen van de "Feeder Roller" is meestal vereist voor elke 200-500 gedupliceerde spellen (de roller in het invoermagazijn, ongeveer 1x per maand).
	- Met katoenen handschoen en reinigingsmiddel. Bevochtig de rechter wijsvinger van de katoenen handschoen met het reinigingsmiddel. Roteer met de linker hand op het metalen gedeelte de roller en reinig met de bevochtigde handschoen de roller door deze van de ene naar de andere kant te wrijven. Reinig ook de "Card Support Mushroom" door deze af te vegen met een natte doek of handschoen
- De aandrijfrollen moeten elke 1000 2000 gedupliceerde spellen worden gereinigd (de 4 rollers in de machine, ongeveer 1x per half jaar) op dezelfde manier als de "Feeder Rollers".
- De lens en de verlichtings-LEDs worden op hetzelfde moment gereinigd als de aandrijfrollen met een kwastje/penseel of met perslucht.
- De "Photointerruptors" kunnen het beste ook gelijk met de lens worden schoongemaakt. Er zitten 4 photointerruptors links aan de achterkant van de rollers. Er zit ook 1 photointerruptor rechts aan de achterkant van de eerste roller. Tenslotte zit er 1 photointerruptor aan de onderzijde om boards te herkennen. Maak deze schoon met het kwastje/penseel of met de perslucht

# *Dealer4 Adjustments*

Voor het bijstellen van diverse zaken zoals de feeder, wordt verwezen naar de handleiding.